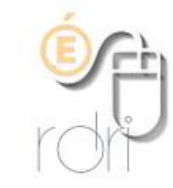

**Modifier son mot de passe sur la messagerie académique, Iprof ou le portail académique**

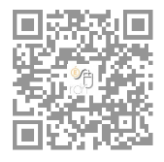

**DSDEN du Rhône**

**Les applications de la messagerie académique, Iprof et le portail académique (accès M@gistère) utilisent les mêmes identifiants et mots de passe associés.**

L'identifiant est l'initiale du prénom suivie du nom de famille **sans espace ni point, tout en minuscules.** Exemple : pour Jules Ferry, ce serait jferry.

**ATTENTION !** Pour les femmes mariées, l'identifiant peut être constitué avec leur nom de jeune fille, notamment si elles sont entrées dans l'Education Nationale avant leur mariage. Pour les homonymes, l'administration a pu rajouter un numéro derrière l'identifiant, comme jferry1 si on reprend l'exemple précédent.

**Comment modifier son mot de passe ?**

**RAPPEL** : le mot de passe par défaut et lors de la 1ère connexion sur la messagerie académique ou Iprof est le NUMEN de l'enseignant !

La seule façon de changer de mot de passe est de se connecter sur la messagerie académique en ligne (ou webmail académique) à cette adresse : <https://webmail.ac-lyon.fr/>

puis il faut s'identifier lorsque cette fenêtre apparaît

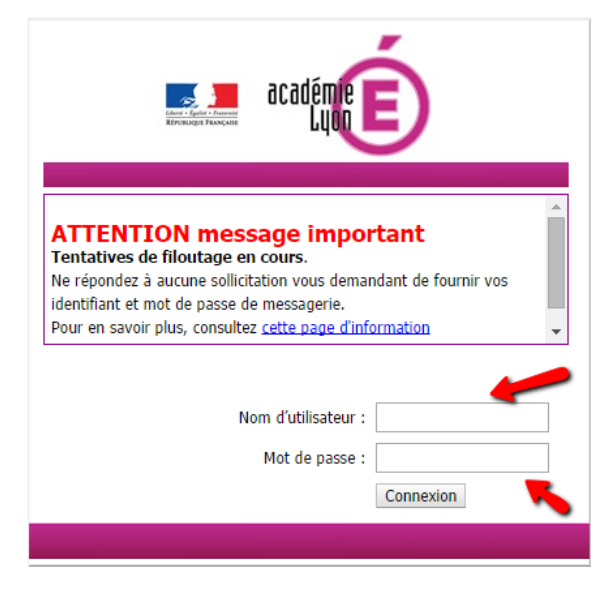

Une fois la connexion établie, il faut alors cliquer sur « Options » au bas de la colonne de gauche

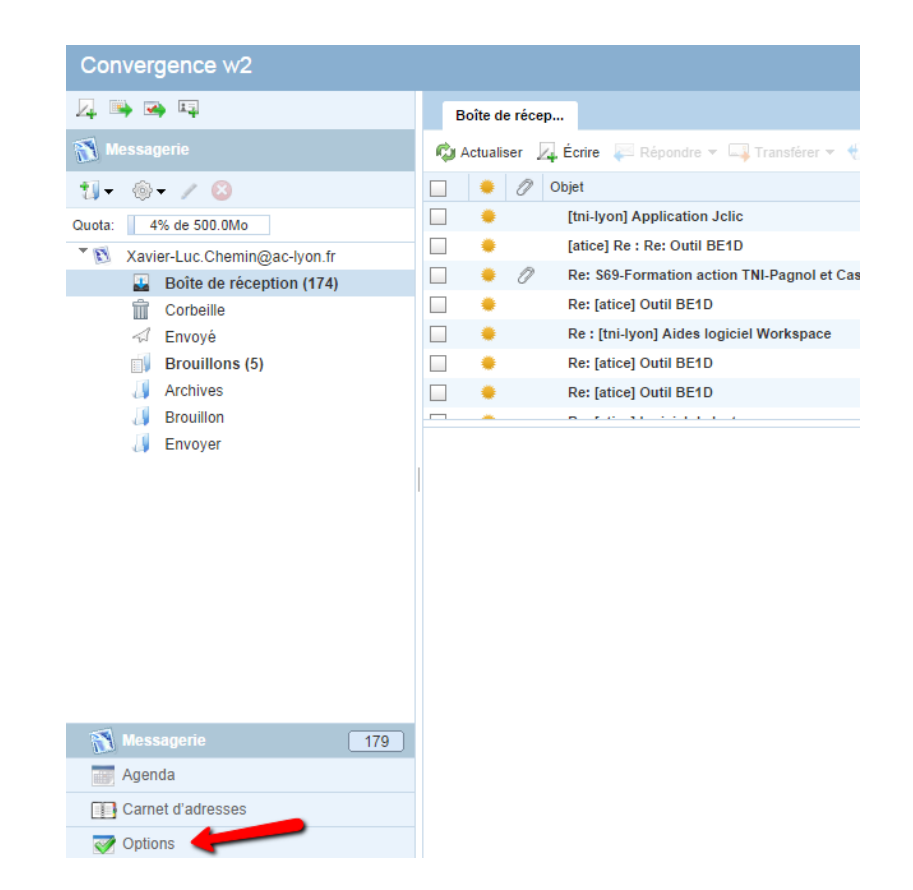

Puis sur « Modifier le mot de passe » dans la rubrique « Général »

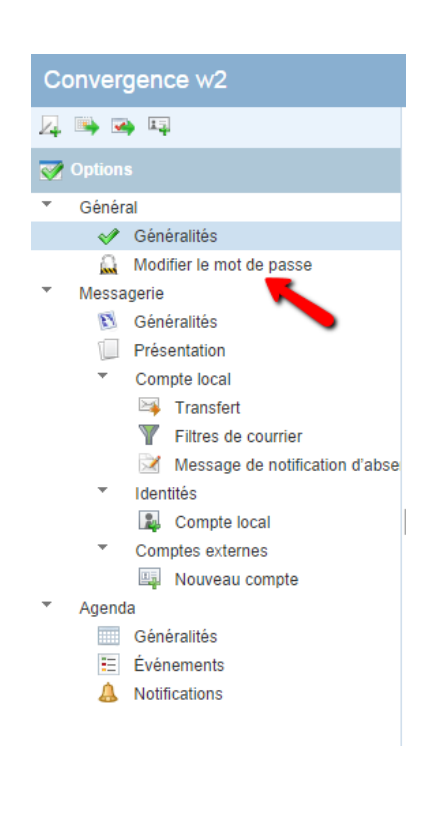

Il reste alors à entrer le mot de passe actuel puis le nouveau mot de passe à 2 reprises pour le confirmer. Ne pas oublier de valider les modifications en cliquant sur « Enregistrer les préférences » au bas à droite

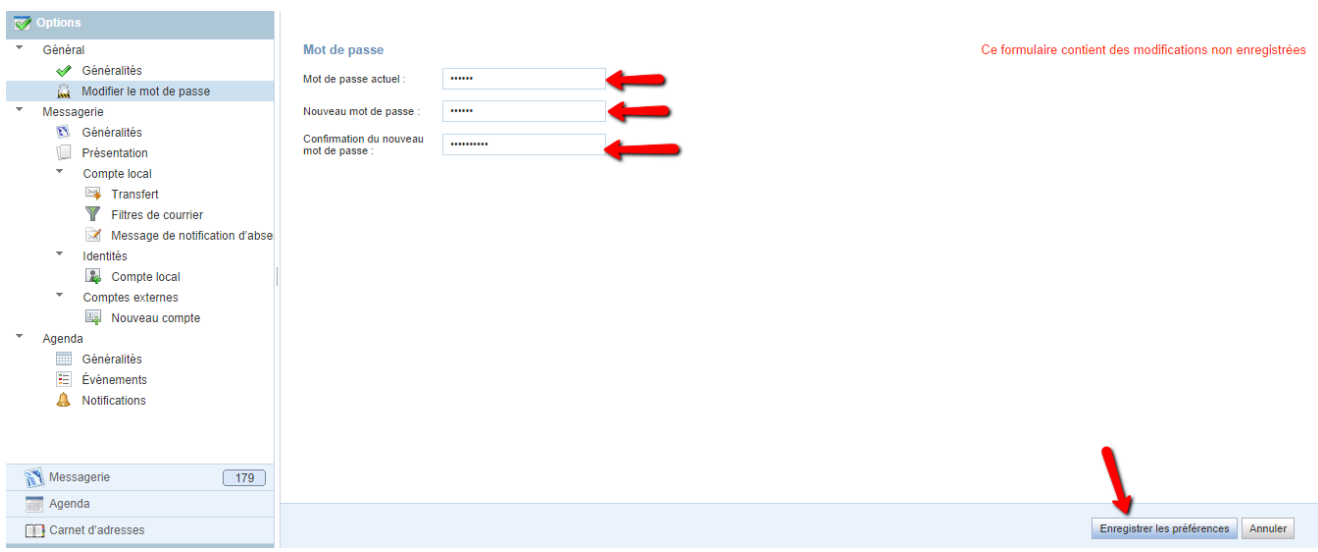

Une fenêtre de confirmation des changements apparaît et on clique sur OK

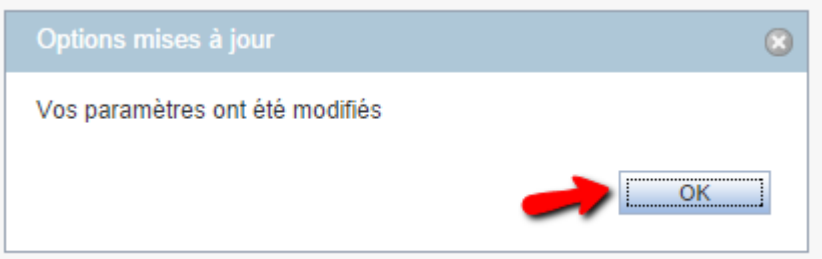

**En cas d'oubli ou de perte du mot de passe changé…**

Il est impératif de contacter le Guichet Unique au 04 72 80 64 88 afin qu'ils procèdent à une réinitialisation de celui-ci ; c'est alors le NUMEN qui sera réattribué comme mot de passe par défaut.

**Rappel des adresses des sites concernés par l'utilisation des identifiants**

La messagerie académique (webmail académique) : <https://webmail.ac-lyon.fr/>

L'application Iprof : <https://bv.ac-lyon.fr/iprof/>

Le portail académique (accès notamment à M@gistère pour les formations à distance ou hybrides) : [https://portail.ac-lyon.fr/login/ct\\_logon\\_mixte.jsp](https://portail.ac-lyon.fr/login/ct_logon_mixte.jsp)

## **Petit mémo des différents services proposés**

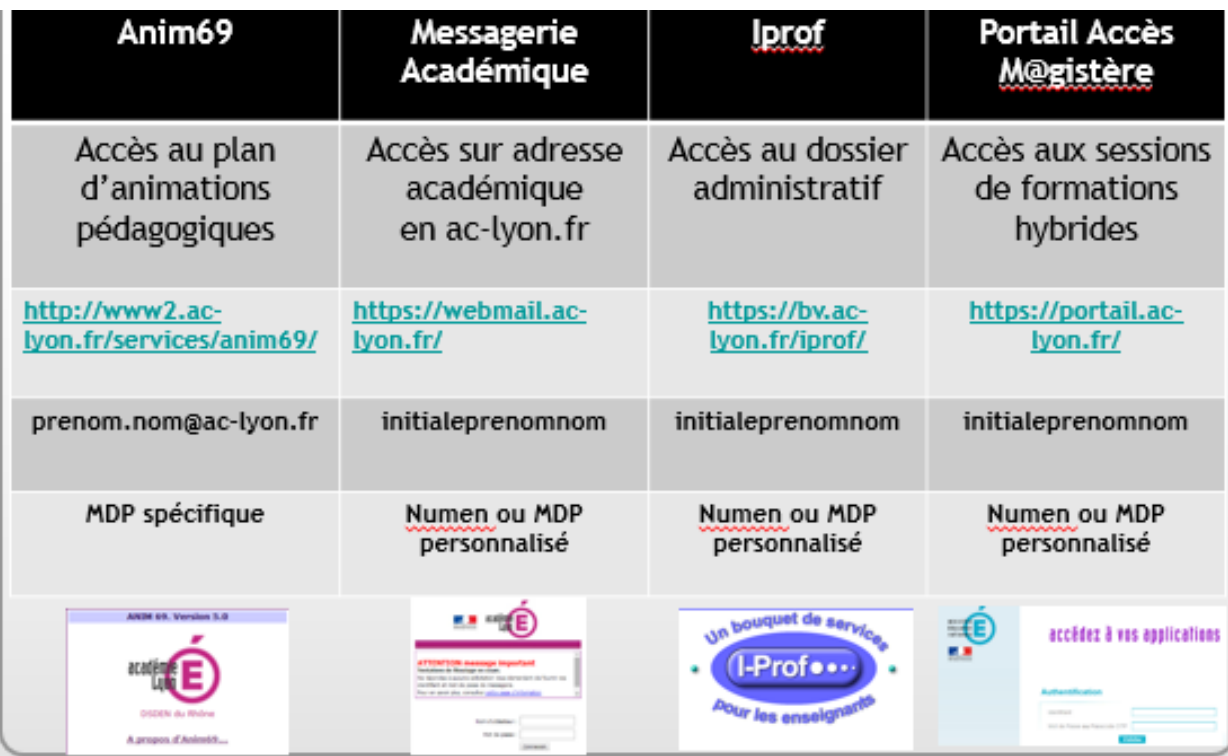